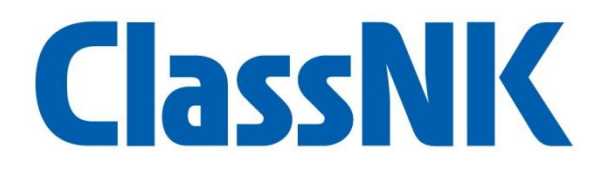

# **ClassNK e-Certificate 利用マニュアル**

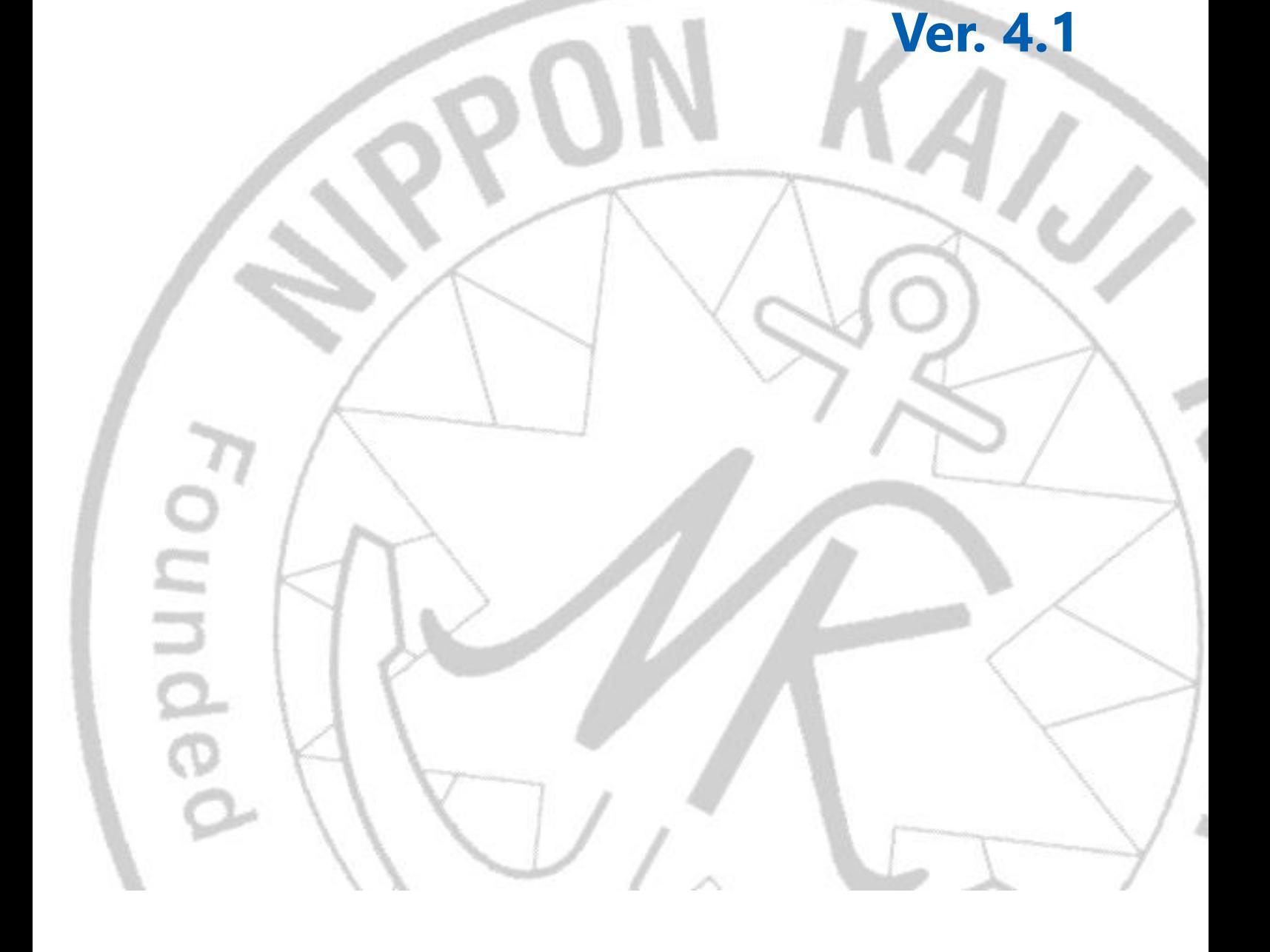

# **1. ご利用にあたって**

### **利用登録**

● 申請書は必要ありません。検査/審査申請時に登録いただいたメールアドレス宛に各種書類の閲覧・ダウン ロードサイトへのリンクが送付され、発行後即時に確認いただけます。

### **対象船舶/証書**

- 電子証書の発行を承認している旗国の船舶が対象となります。対象旗国は、ClassNK [ホームページよ](http://www.classnk.or.jp/hp/ja/activities/portal/e-cert.html)りご確 認頂けます。
- ⚫ 発行対象:船級証書、各種条約証書(LL, SOLAS, MARPOL, AFS, BWM, ITC, ISM, ISPS, MLC 等)、パナ マ・スエズ運河トン数証書及びトン数計算書等 発行対象外:旗国発行証書、各種鑑定書等

### **サービス適用時期**

電子証書は、2022 年 1 月 30 日以降、以下の時期に発行される各証書より適用されます。

- 1. 初回検査・審査または更新検査・審査受検時
- 2. 証書記載事項の変更に伴う書換え発行時 上記に関わらず、有償にて任意の時期に電子証書への切替えも可能です。詳細はお問い合わせください。

#### **利用登録解除**

以下の場合、利用登録は解除され、紙証書を発行いたします。

- ・電子証書発行を容認していない国籍へ船籍変更された場合
- ・紙証書ご希望の申し出があった場合

# **2. 電子証書の発行**

- ⚫ 検査・審査完了後、本会検査員・審査員は電子証書を発行し、電子証書ダウンロードサイトへのリンク先 アドレス記載した「検査書類更新通知」をご登録頂いたアドレスに配信いたします。電子証書は、検査書 類更新通知/NK-SHIPS よりダウンロードの上、本船上に保管してください
- ⚫ 電子証書は印刷し保管する必要はありません。 但し、以下の場合はご要望に応じて検査・審査完了時に担当支部・事務所にて印刷した電子証書(以下、印 刷版電子証書)を手交いたします。
	- ・本船の出航までに電子証書(電子ファイル)が本船上で保管できないとき
	- ・入出港手続きや PSC 臨検等の際の証書提示の際に利用する必要があるとき

なお、本船管理、責任のもと印刷版電子証書を本船上で保管する場合には、カラー印刷を推奨いたしま す。

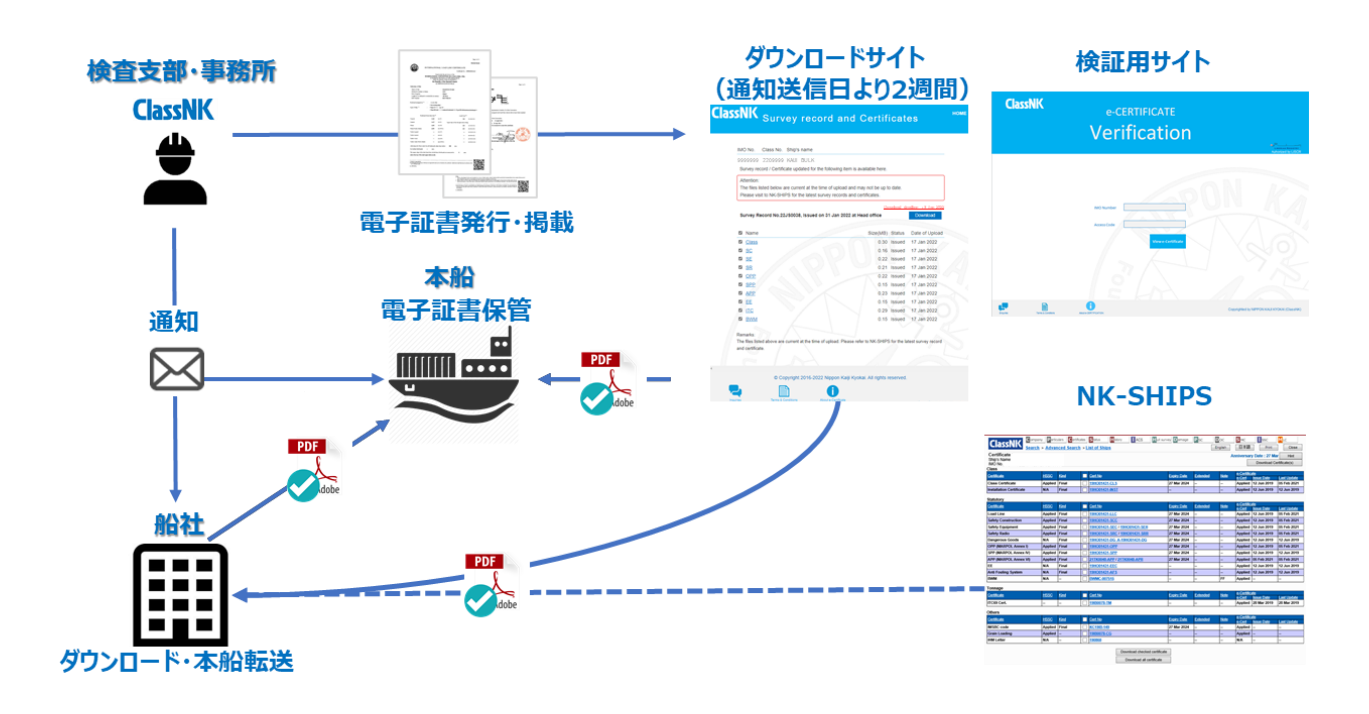

### **Declaration Letter の保管**

港湾当局、PSC 官など第3者への説明資料として Declaration Letter を用意しております。

ClassNK [ホームページに](http://www.classnk.or.jp/hp/ja/activities/portal/e-cert.html) Declaration letter を掲載しておりますので、必要に応じてダウンロードの上、本船に保 管してください。

# **3. 電子証書への裏書**

- 定期的検査・審査完了時、担当検査員がサーバー上の電子証書の裏書ページに、裏書情報(検査実施場 所、検査日、担当検査員氏名等)を追加します。
- ⚫ 最新の電子証書を検査書類更新通知/NK-SHIPS よりダウンロードの上、本船上に新たに保管してくださ い。

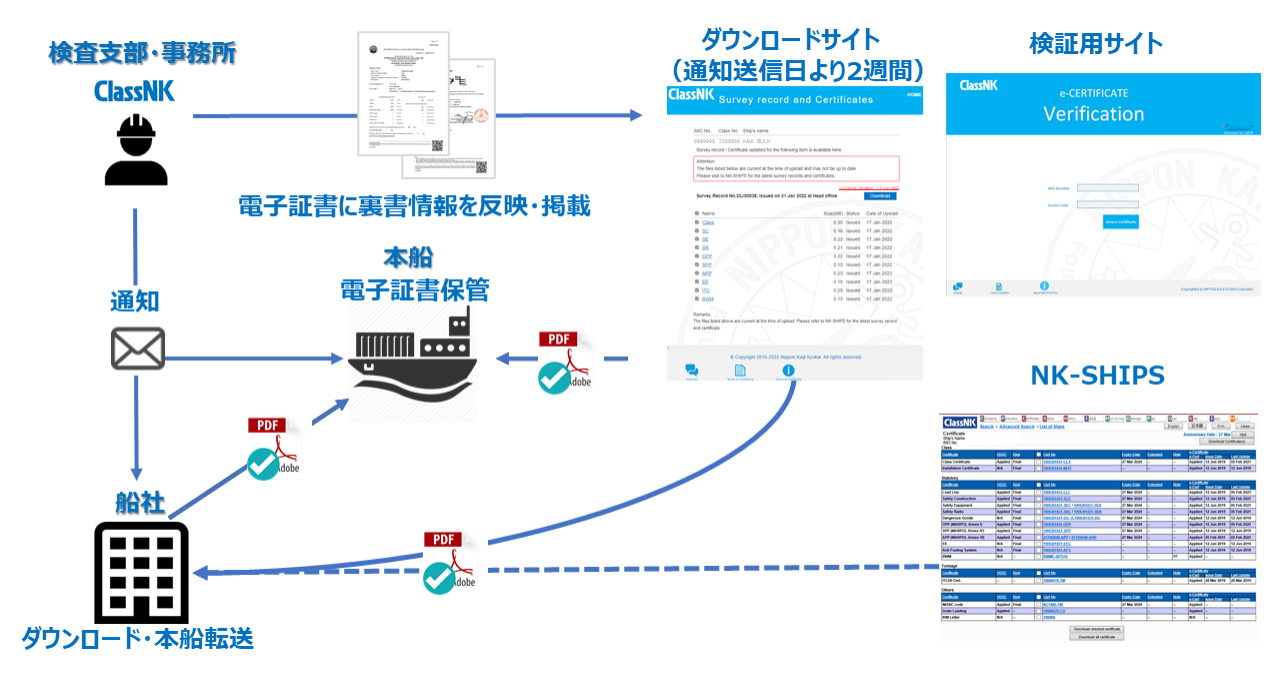

#### 裏書欄表示例

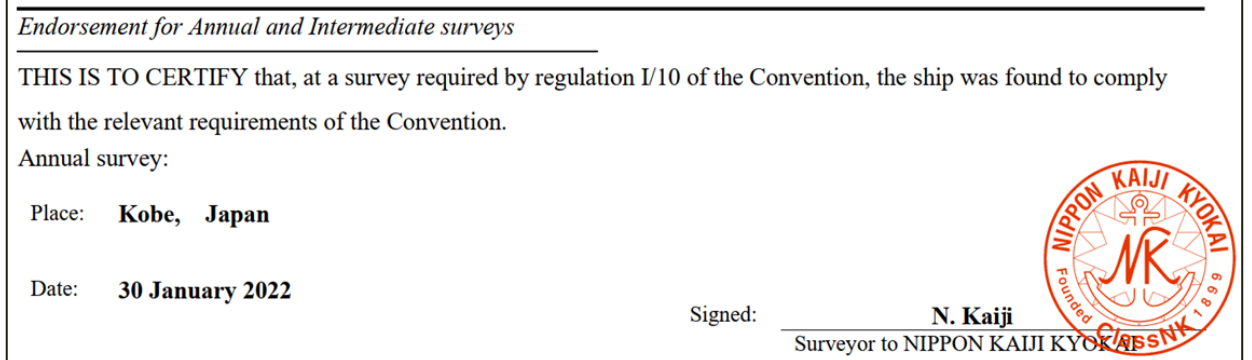

# **4. 電子証書のダウンロード**

電子証書は、検査書類更新通知又は NK-SHIPS よりダウンロード頂けます。

#### **1. 検査書類更新通知**

電子証書発行時、「e-certificate@classnk.or.jp」より、一時的に電子証書をダウンロード頂けるサイトの URL を登録済 Email アドレス宛に送信いたします。有効期限は更新通知の送信日より **2 週間**となります。

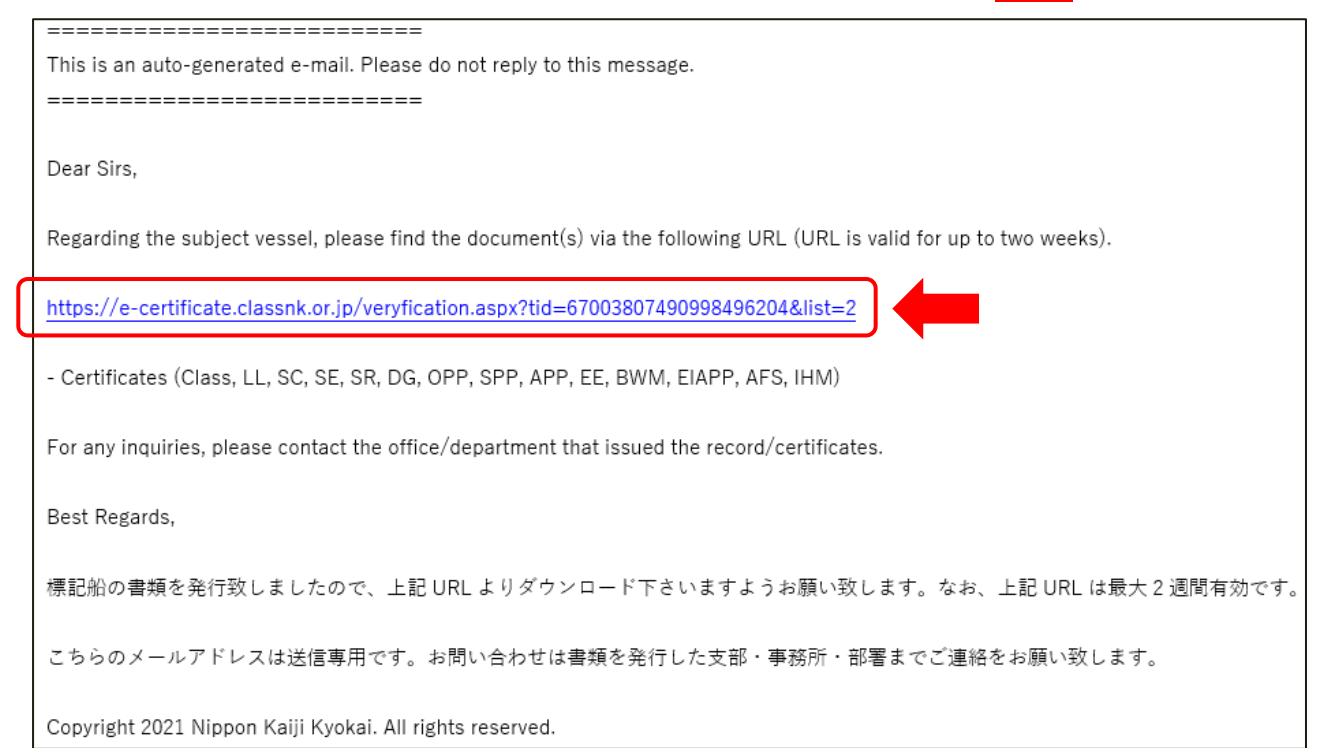

# **ClassNK** Download for Certificates and Survey Record

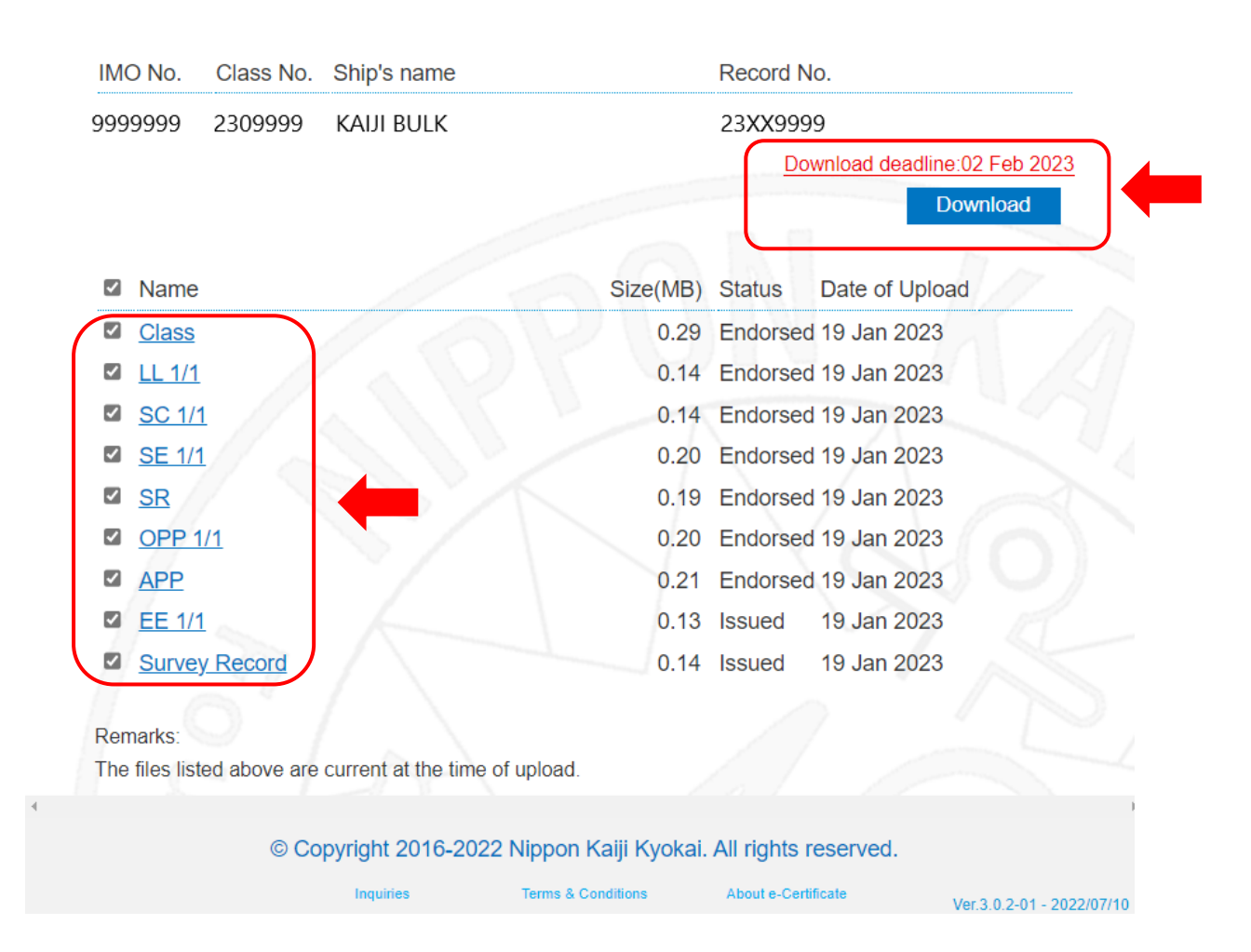

**HOME** 

#### **2. NK-SHIPS**

上記 1.の通知受領後、2 週間以降は弊会ウェブサービス[「NK-SHIPS」](https://portal.classnk.or.jp/portal/indexj.jsp)より電子証書をダウンロード頂けま す。NK-SHIPS ログイン後、対象船を選択し、「Certificates」タブよりダウンロードください。

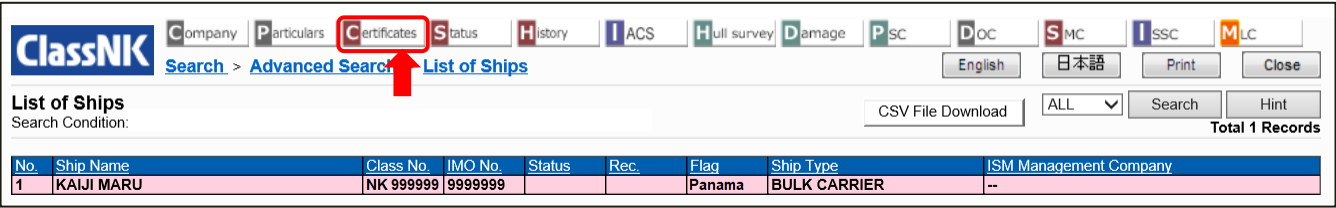

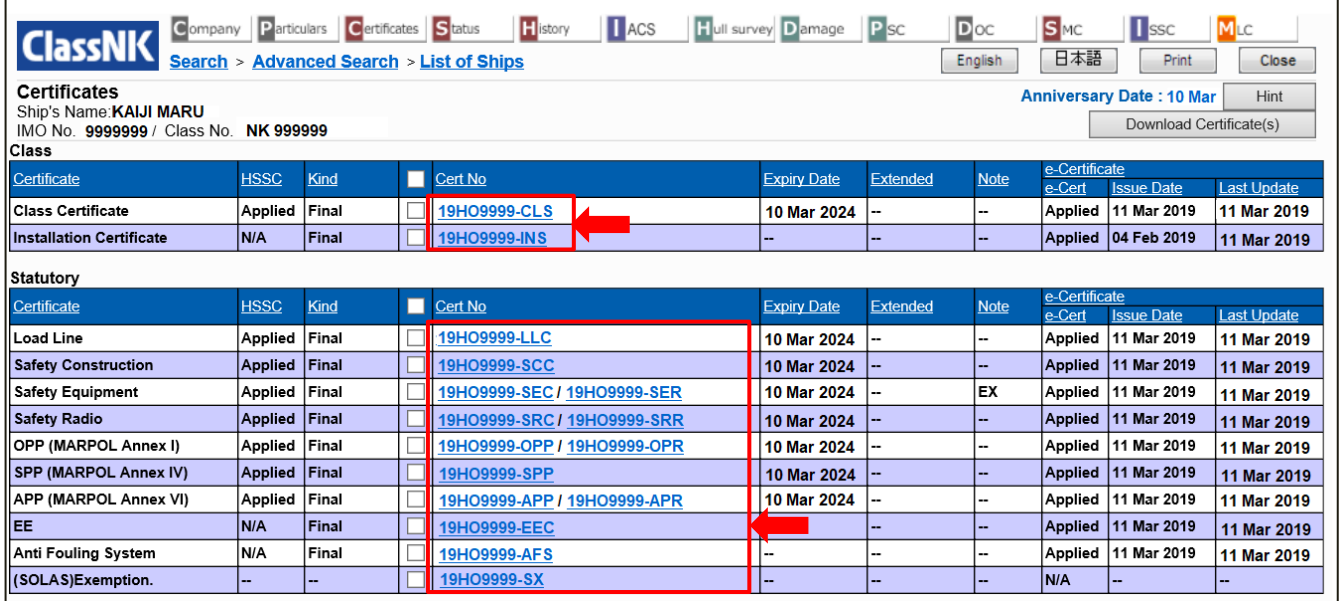

### SMC, ISSC, MLC 証書は「SMC」, 「ISSC」, 「MLC」タブよりそれぞれダウンロード可能です。

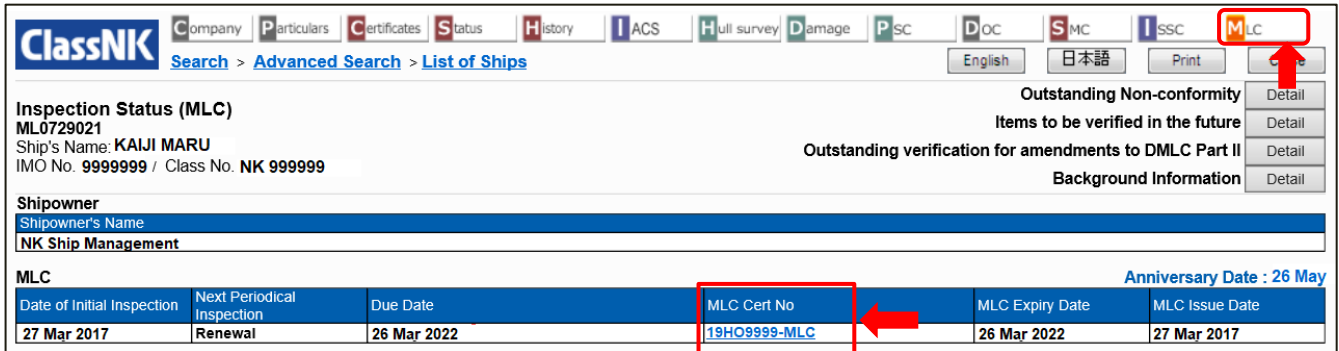

# **デジタル署名(Digital Signature)**

- ⚫ 電子証書には「デジタル署名(Digital Signature)」を追加し発行いたします。 デジタル署名により、電子ファイルに変更の無いことを証明する事で、改ざんを防止しています。
- ⚫ デジタル署名を正確に表示させるため、Adobe Acrobat Reader DC 以降のバージョンの利用を推奨いたしま す。なお、デジタル署名は PC で開いた場合のみ表示され、スマートフォン、タブレット等のモバイル機器 で開いた場合には表示されません。

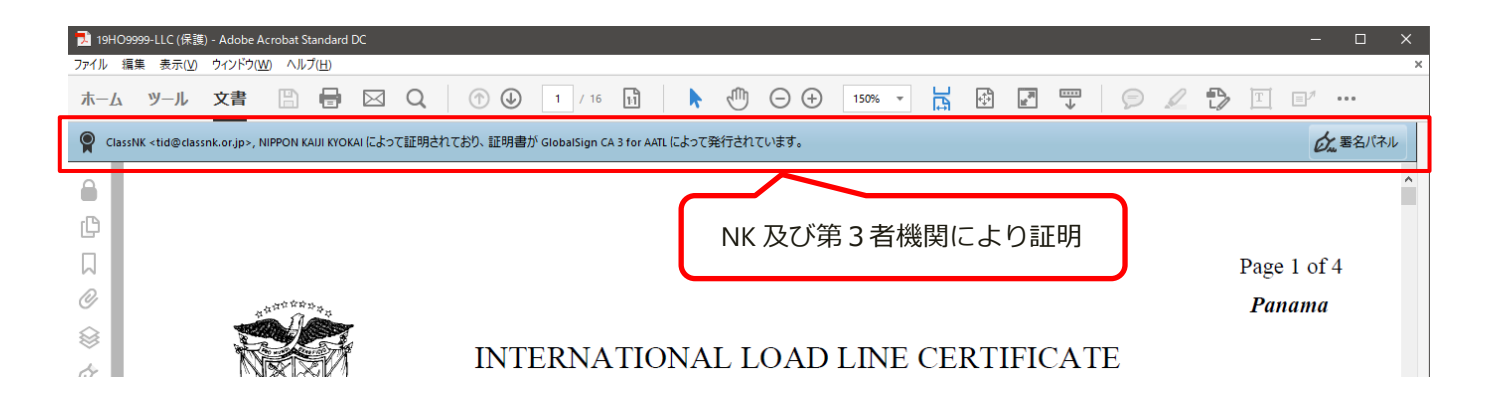

# **5. 電子証書の有効性確認方法**

1. ClassNK ホームページより、e-Certificate Verification をクリック

またはこちらのリンク[\(https://e-certificate.classnk.or.jp/CERF00010.aspx\)](https://e-certificate.classnk.or.jp/CERF00010.aspx)よりアクセス

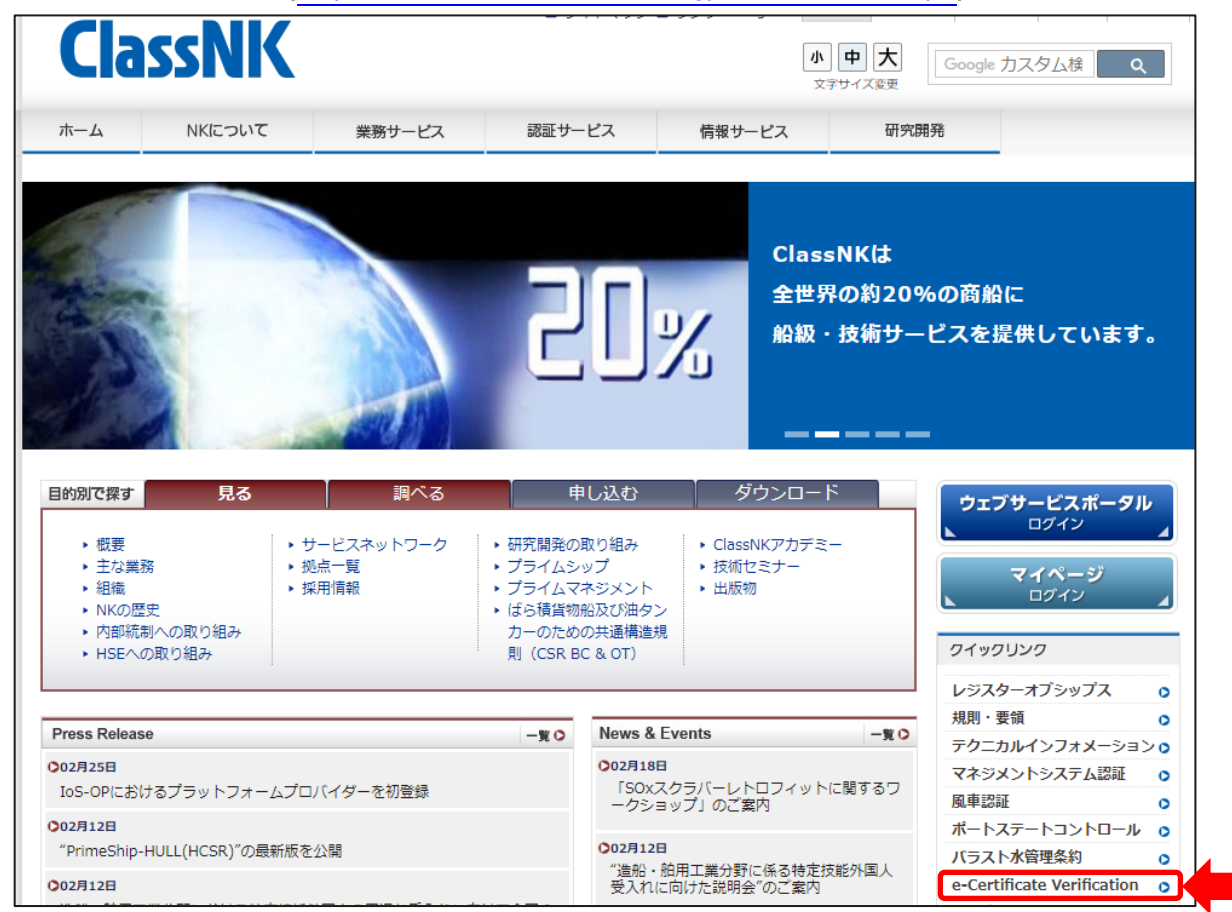

2. IMO 番号及び Tracking ID を入力し、Verify をクリック

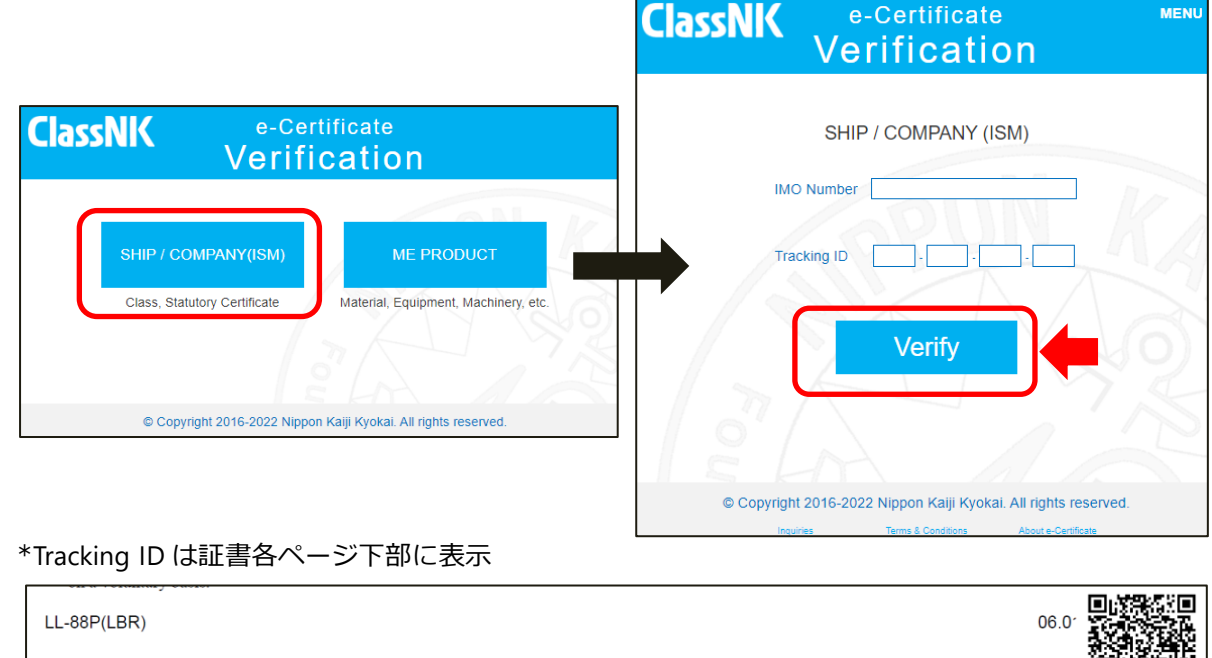

https://e-certificate.classnk.or.jp/veryfication.aspx?imo=9756890 xtid=92178-21472-31111-00790

3. 証書が有効の場合、VALID と表示されます。

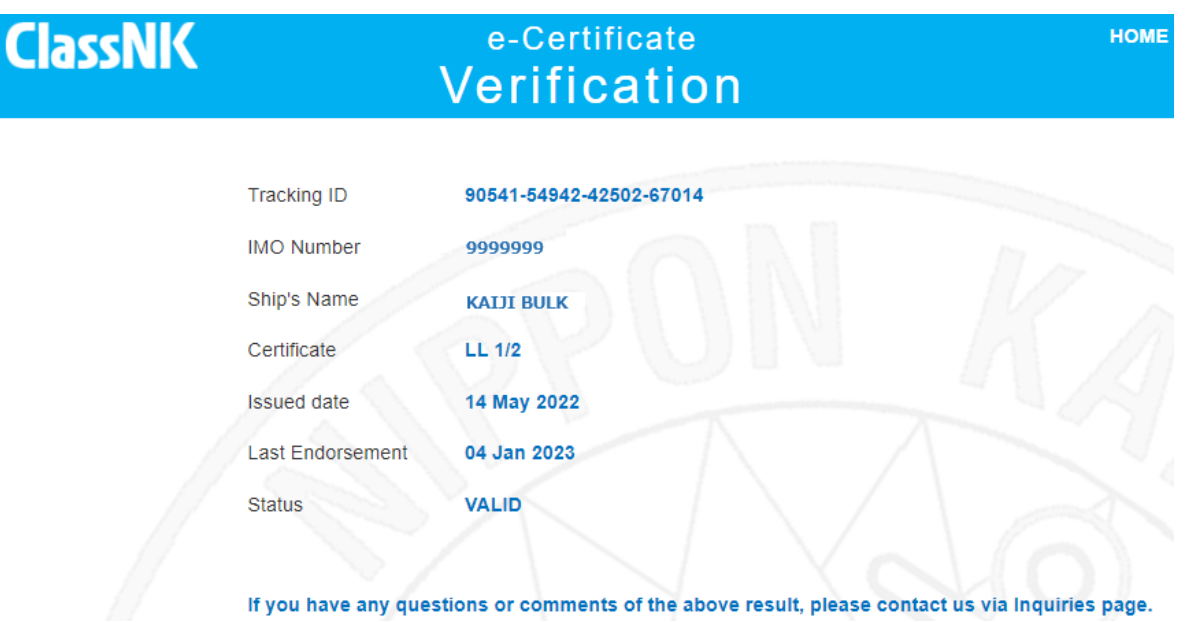

確認結果に疑義が生じた場合等は、担当部署(船級部または船舶管理システム部)までお問い合わせください。

### **QR コードによる有効性確認方法**

証書下段右側に配置した QR コードを、スマートフォンやタブレット搭載のカメラ等で撮影することで、有効性 確認サイトに直接アクセスすることが可能\*です。

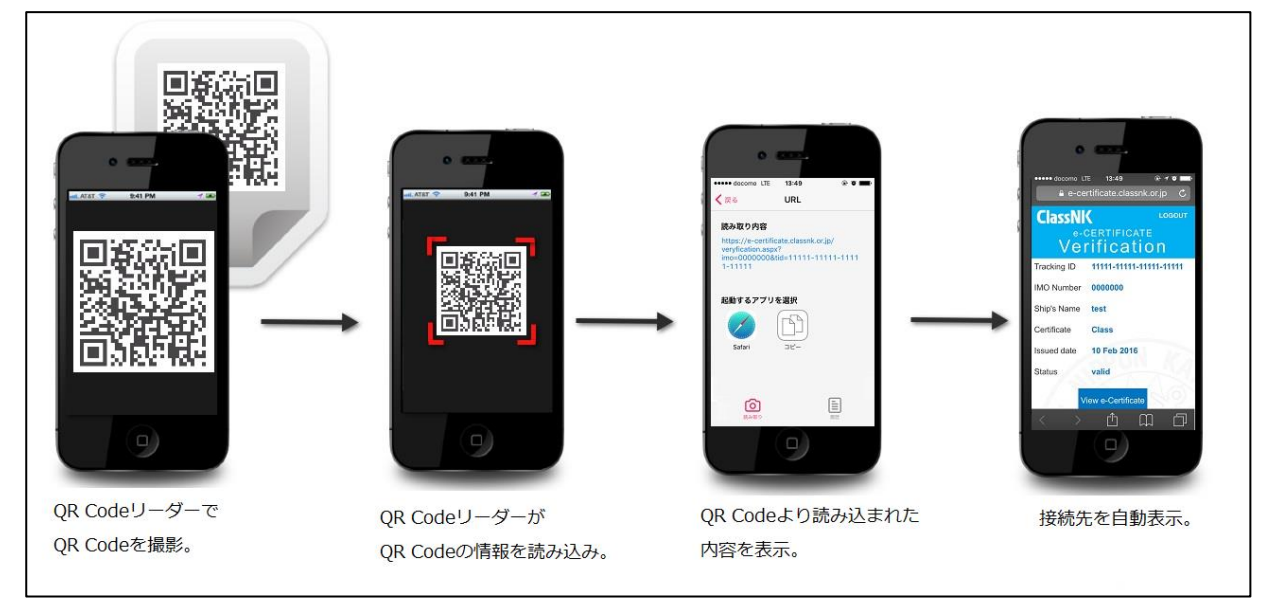

\*利用するスマートフォン、タブレット等のモバイル機器には、あらかじめ QR コード読取用のアプリケーションをインストールいただく 必要があります。以下のページより、公式 QR コードリーダー"Q"をインストールいただけます。

なお、iOS については、iOS11 以降、標準のカメラアプリで QR コードの読取が可能です。

- iOS 用[:https://itunes.apple.com/jp/app/qrkodorida-q-wu-liaode-shieru/id911719423?mt=8](https://itunes.apple.com/jp/app/qrkodorida-q-wu-liaode-shieru/id911719423?mt=8)
- Android™用: https://play.google.com/store/apps/details?id=com.arara.q

- QR コードは(株)デンソーウェーブの登録商標です。

- iOS は、米国およびその他の国における Cisco 社の商標または登録商標です。App Store は Apple Inc.のサービスマークです。

- Android、Google Play は、Google Inc. の登録商標です。

# **6. お問い合わせ先**

- Verification Site 下部の"Inquiries"より、お問い合わせが可能です。 なお、お問い合わせ内容によっては、お返事にお時間をいただく場合がございます。
- お急ぎの場合には、下記の Email アドレスまたはお電話にてお問い合わせください。 Email: [nkecert@classnk.or.jp](mailto:nkecert@classnk.or.jp) 船級部証書部門(Class, Statutory 証書):+81-43-294-6469 船舶管理システム部(SMC, ISSC, MLC 証書):+81-3-5226-2173

--- end ---